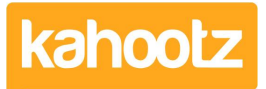

[Knowledgebase](https://help.kahootz.com/kb) > [Getting Started Guides & Manuals](https://help.kahootz.com/kb/getting-started-guides-manuals) > [Getting started with forums](https://help.kahootz.com/kb/articles/getting-started-with-forums)

## Getting started with forums

Software Support - 2014-03-20 - [Getting Started Guides & Manuals](https://help.kahootz.com/kb/getting-started-guides-manuals)

Forums let you have discussions with other members of your workspace. Members can post messages in a forum which are then sent via email to other members. Those who receive the email can either reply to it or respond online in the forum. Forums are a fantastic way to get conversations and debates going in your workspace and allow members to discuss their work.

To create a forum:

- 1. Under the **Actions Menu**, click **Create a new item.**
- 2. Choose to add a **Forum.**
- 3. Add a **Name** and **Description**.
- 4. Decide on your **Permissions**.
- 5. Do you want to send out a notification to your users that the forum is open? Perhaps suggest what it is to be used for.
- 6. Click **Save.**

A workspace may have more than one forum in order to group related discussions together.

For more information on permissions on forums, see [Setting permissions on forums.](https://help.kahootz.com/kb/articles/210-setting-permissions-on-forums)

Related Content

- [How-To Move Discussions / Posts from one Forum to another](https://help.kahootz.com/kb/articles/how-to-move-discussions-posts-from-one-forum-to-another)
- [Maximum Attachment Size via Forums](https://help.kahootz.com/kb/articles/maximum-attachment-size-via-forums)
- [Using the rich text editor](https://help.kahootz.com/kb/articles/using-the-rich-text-editor)
- [Quick Polls via Forum Discussions](https://help.kahootz.com/kb/articles/quick-polls-via-forum-discussions)
- [Setting permissions on forums](https://help.kahootz.com/kb/articles/setting-permissions-on-forums)
- [Adding content to your workspace](https://help.kahootz.com/kb/articles/adding-content-to-your-workspace)